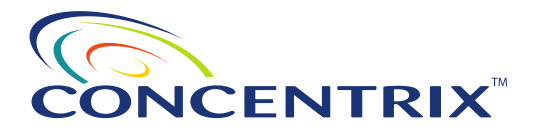

### **Employee's Frequently Asked Question Leave of Absence Process**

#### **General Contact Information**

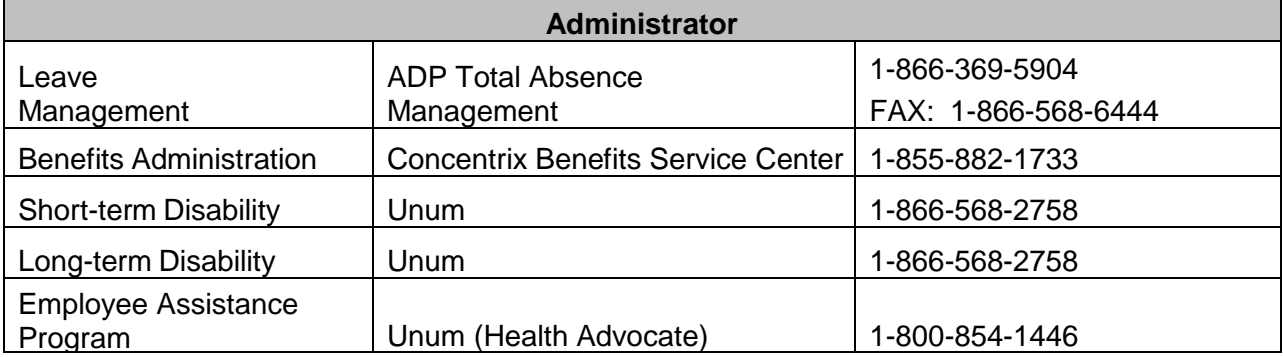

#### **I have been out sick due to an illness or injury. What steps should I take after applying for a leave of absence?**

Please refer to the checklist provided in the leave of absence acknowledgement packet. The checklist will provide you with next-step instructions. You may also contact the leave of absence service enter to speak with a representative regarding next steps at 1-866-369-5904.

After you request the leave, you will be required to complete the ADP Leave Management Application. If applicable, ensure that your doctor completes any necessary forms in a timely manner to avoid interruption in pay. Your healthcare provider will be required to complete the frequency and duration for the time you are requesting.

#### **What steps do I need to follow to file for disability?**

If you are enrolled in disability coverage, you must call Unum to initiate the disability claim. Unum will provide you the forms needed to file the claim and they will manage the administration of your claim. To initiate your disability claim, or if you have questions, please call Unum at 1-866-568-2758.

#### **If disability applies, how much should I expect to receive for disability pay?**

There is an elimination period that must be satisfied before you become eligible for disability pay. If you're eligible to receive sick pay, the elimination period will be paid sick time. If you are not eligible to receive sick pay, you may use accrued PTO otherwise unpaid time will be applied to satisfy the elimination period**.** Associates who are eligible for sick time will have the option to use this benefit for their elimination period.

You must contact Unum at 866-568-2758 to initiate your disability claim.

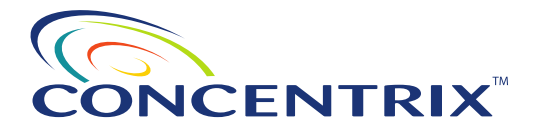

#### **What happens to my existing Paid Time Off (PTO) balances while I am out on leave?**

You're required to use all accrued, unused PTO before going to an unpaid leave status. PTO time may be entered in Workday by you or your manager. If the PTO is not entered, the company will apply your available PTO balance for you.

#### **What happens to my PTO accrual as well as holiday pay while I am out on leave?**

PTO will not accrue while you are on leave. Upon returning from leave, you will once again begin to accrue PTO.

If you are on a continuous leave of absence over a holiday, you are not eligible for holiday pay.

If you are collecting Short Term Disability (STD) pay during your leave, Holidays are paidas STD time.

#### **If disability applies, when can I expect my first disability check?**

For Non-Advisors, once your claim is approved by Unum, you will continue to be paid on the normal bi-weekly pay cycle.

For Advisors, your disability pay is managed by Unum. Please contact Unum 866-568-2758 for details regarding your disability pay.

#### **How can I continue my health and welfare benefits and/or 401k-loan payment during leave?**

If you are applying for a leave and have questions regarding your health and welfare benefits, please contact the Benefits Service Center at 1-855-882-1733. A representative can walk you through your options and answer your questions. For 401(k) questions, please contact your 401(k) provider.

You can also refer to the Leave of Absence policy in the Concentrix People Solutions Hub to determine the impact to your health and welfare benefits.

#### **What process do I follow if my disability is work-related?**

If you feel your injury is work-related, please contact your manager and local People Solutions Business Partner to begin the worker's compensation process.

#### **My federal or state leave has been denied. What are my next steps and what other options do I have available to me if I am unable to return to work?**

Please contact ADP Leave Management at 866-369-5904 for further information on alternative leave options.

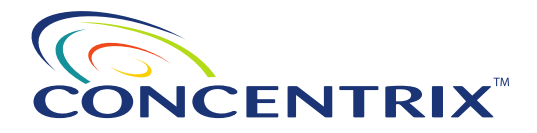

#### **I have been released by my doctor and am ready to return to work. When am I expected to report back for duty?**

Please reference the Return to Work checklist to ensure you are following the proper steps. You will need to work with your manager and provide them with the Return to Work authorization form upon your return. The Return to Work authorization should have the expected Return to Work date.

IMPORTANT: THE CONCENTRIX COMPANY POLICY STATES THAT IF YOU FAIL TO RETURN TO WORK FROM AN APPROVED LEAVE OF ABSENCE AND HAVE NOT MADE OTHER ARRANGEMENTS WITH THEM, YOUR EMPLOYMENT MAY BE TERMINATED AS OF YOUR LAST DATE OF APPROVED LEAVE OR LAST DAY WORKED, IF APPLICABLE. PLEASE CONTACT YOUR MANAGER FOR FURTHER INFORMATION REGARDING YOUR RETURN TO WORK STATUS.

#### **I am currently on an intermittent or reduced work schedule leave. What steps do I take to report my absences from work?**

If your intermittent leave is approved, the following guidelinesapply:

- A week-long period of intermittent time begins every seven calendar days fromthe frequency effective date, or every 30 calendar days for a monthly frequency.
- Intermittent increments are counted in terms of the minimum and maximum time period that you may be absent. For example, if your frequency is approved for one day per weekand your absence equals 15 minutes, this 15-minute interval would count as the one dayper week. If your frequency is approved for one time per week and your absence equals45 minutes, the 45-minute interval would count as the one time per week. Any absencesin excess of this may be subject to recertification or denial.
- During leave, intermittent absences must be reported within 72 hours of the absence using one of the following options:
	- Enter leave time directly via the ADP Total Absence Management System (TAM). Website [https://absence.adp.com o](https://absence.adp.com/)r
	- Report leave time through the TAM call center at 1-866-369-5904
	- Hourly employees must also enter their intermittent time off in eSTART.
- If your need for leave changes and you need to be off work full time on a continuous basis, please contact TAM call center immediately.
- When planning foreseeable absences relating to this leave, you must consult with your Manager and make every reasonable effort to provide notification for an absence in advance, or as soon as practicable depending on your individual circumstances. You must also schedule your absence so that it does not unduly disrupt your company's operations, subject to the approval of your healthcare provider. If you do not consult with yourmanager to make a reasonable attempt to arrange the schedule of treatments so as to not unduly disrupt business operations, your Manager may initiate discussions with you and require that you attempt to make such arrangements, subject to the approval of your healthcare provider.

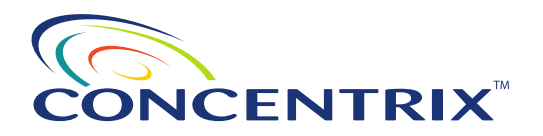

- If your need for absence is unforeseeable, you must follow the company's normal call-in procedures as noted in your company policy. If you fail to follow normal call-in procedures, except under extenuating circumstances, you may be subject to standard company disciplinary rules, and coverage for any applicable absences may be delayed or denied until you comply with company policy.
- Leaves relating to your own, or a family member's, serious health condition may require recertification. We will contact you if recertification is required for yourleave.

**EAP:** We would like to take this opportunity to let you know about the Company Employee Assistance Program - a special program available to you and your household members to help you balance your health, work and family needs. The Employee Assistance Program can help you with many different kinds of support including child care, elder care, counseling for familyor personal issues, and assistance finding local support services. All services are free, confidential, accessible 24 hours/day, 365 days/year. Should you require services beyond the scope of the program, the Employee Assistance staff coordinates referrals to appropriate resources as needed. Please dial the Employee Assistance toll-free number noted above for assistance or visit [www.unum.com/lifebalance](http://www.unum.com/lifebalance) to learn more about the available services.

**Wellness:** We strongly believe that a healthy Company cannot exist without healthy associates. That is why we are working with Redbrick Health to help administer our Wellness Program. For employees and their spouses who are enrolled in medical coverage through Concentrix, this voluntary program is designed to help you understand your health status, set realistic and achievable goals, and provide you with tools and resources to help you reach those goals. You may visit the website at

[https://wellbeing.redbrickhealth.com/portal/#page/home](https://wellbeing.redbrickhealth.com/portal/) or call the Benefits Service Center at 855-882-1733.

## CONCENTRIX

### **Registering as a New User and Logging into MyADP Desktop and ADP Mobile**

You can access the ADP Leave Management System through your desktop or mobile device.

**Note:** If you are not accessing the ADP Leave Management System through Workday, you will need to register for an account.

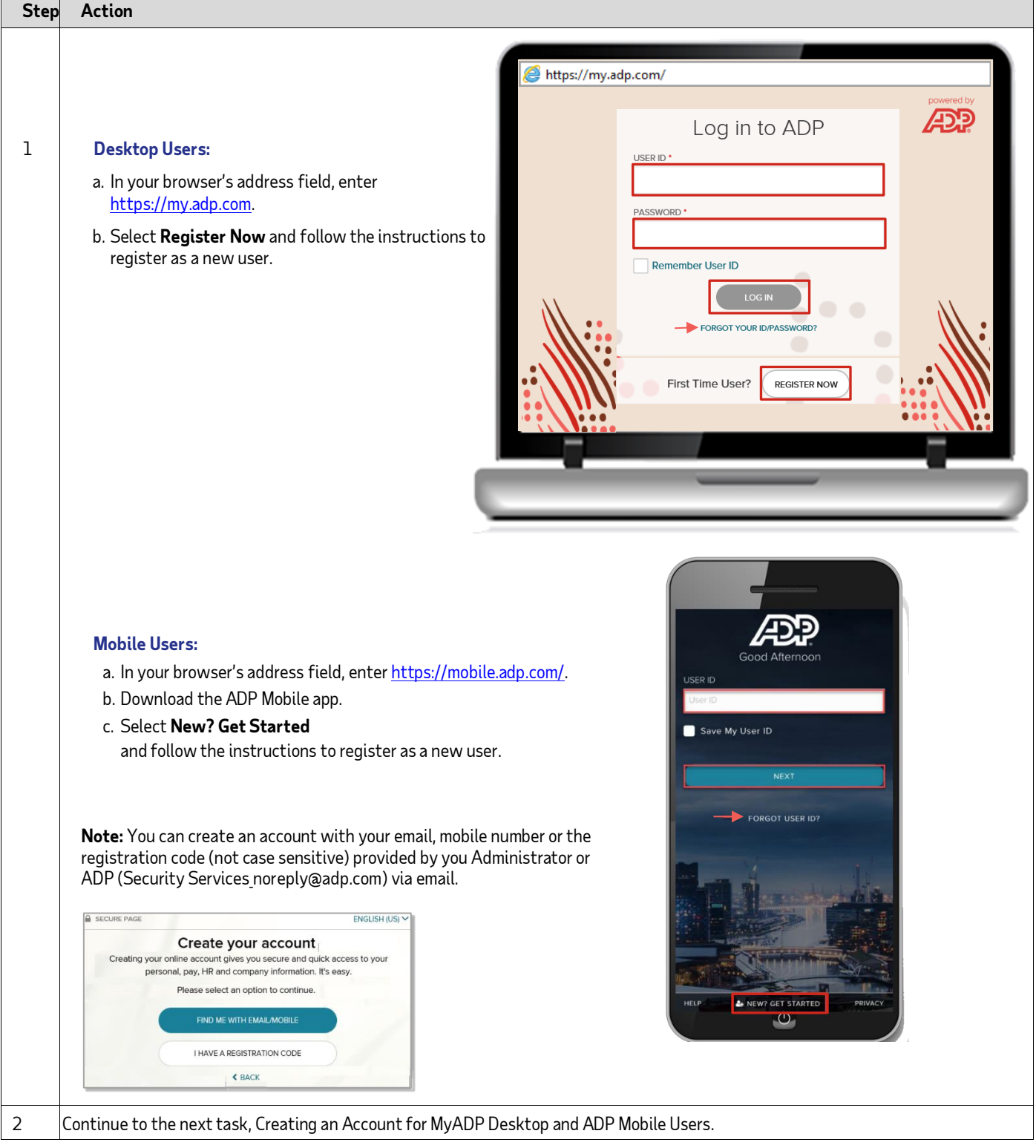

## **ONCENTRIX®**

## **Creating an Account for MyADP Desktop and ADP Mobile Users**

Complete the following steps if you are not accessing the ADP Leave Management System through Workday or if you want to utilize the mobile app. **Note:** You can create an account using the Find Me or I Have A Registration Code option.

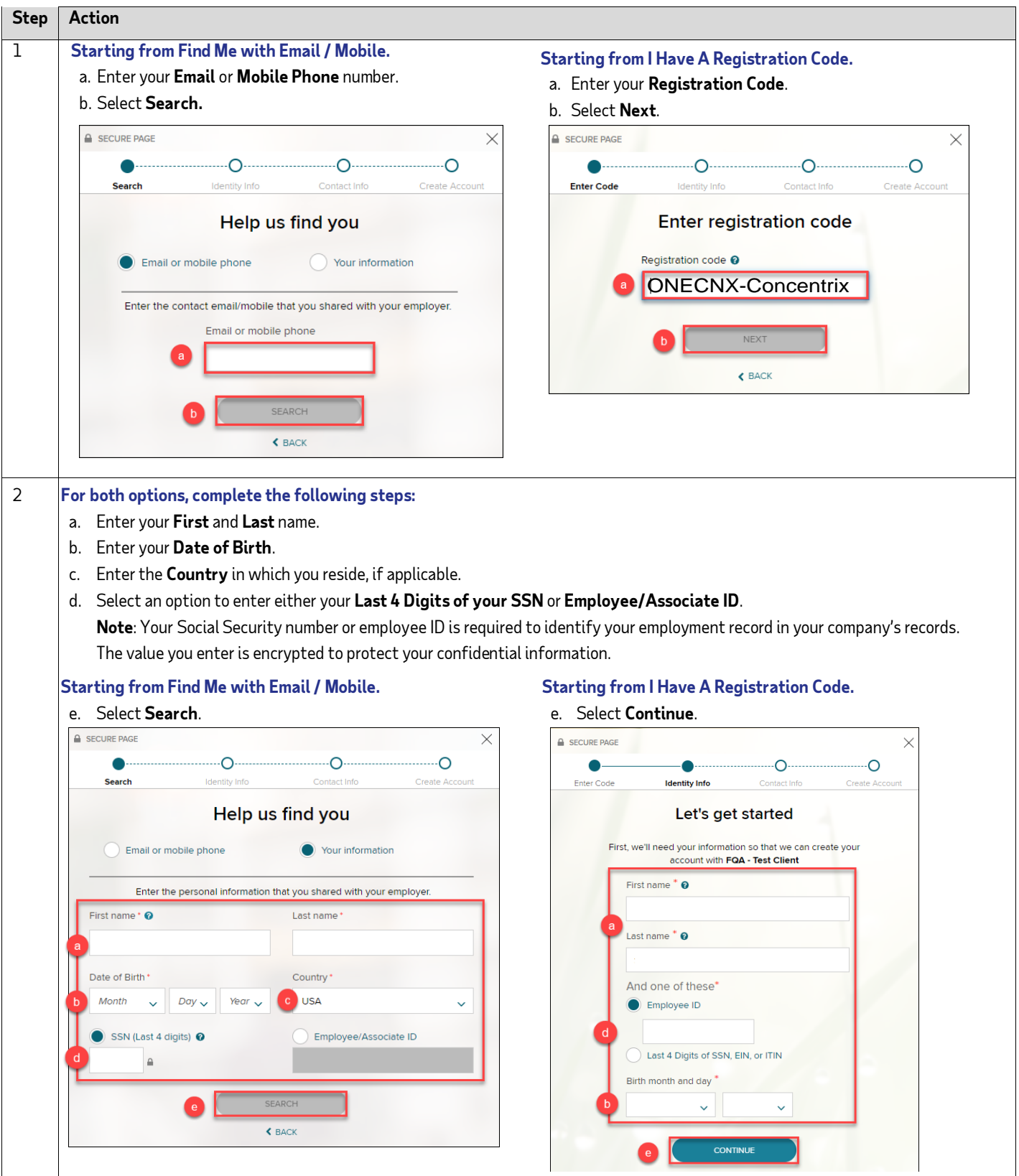

# **NCENTRIX**

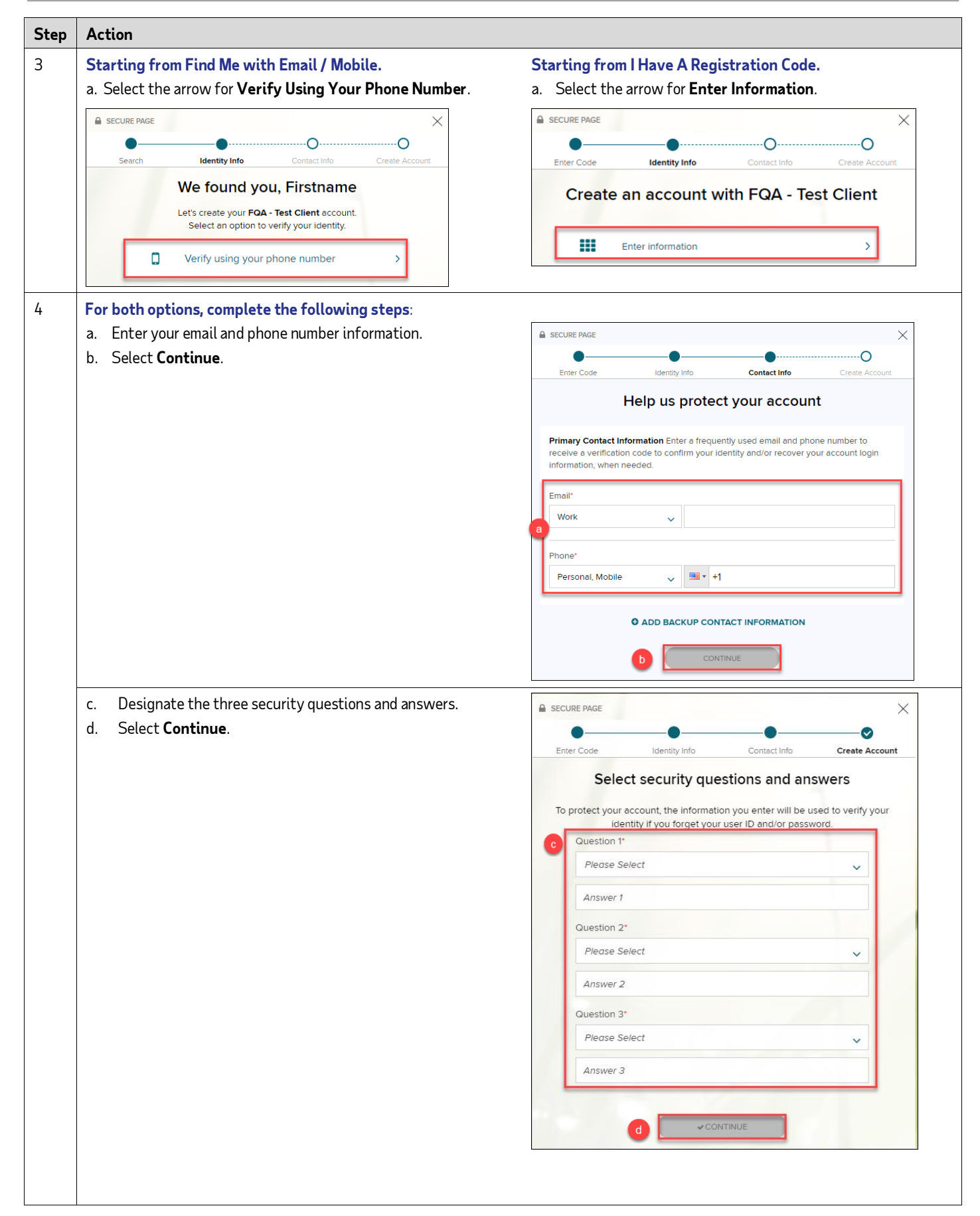

# ONCENTRIX

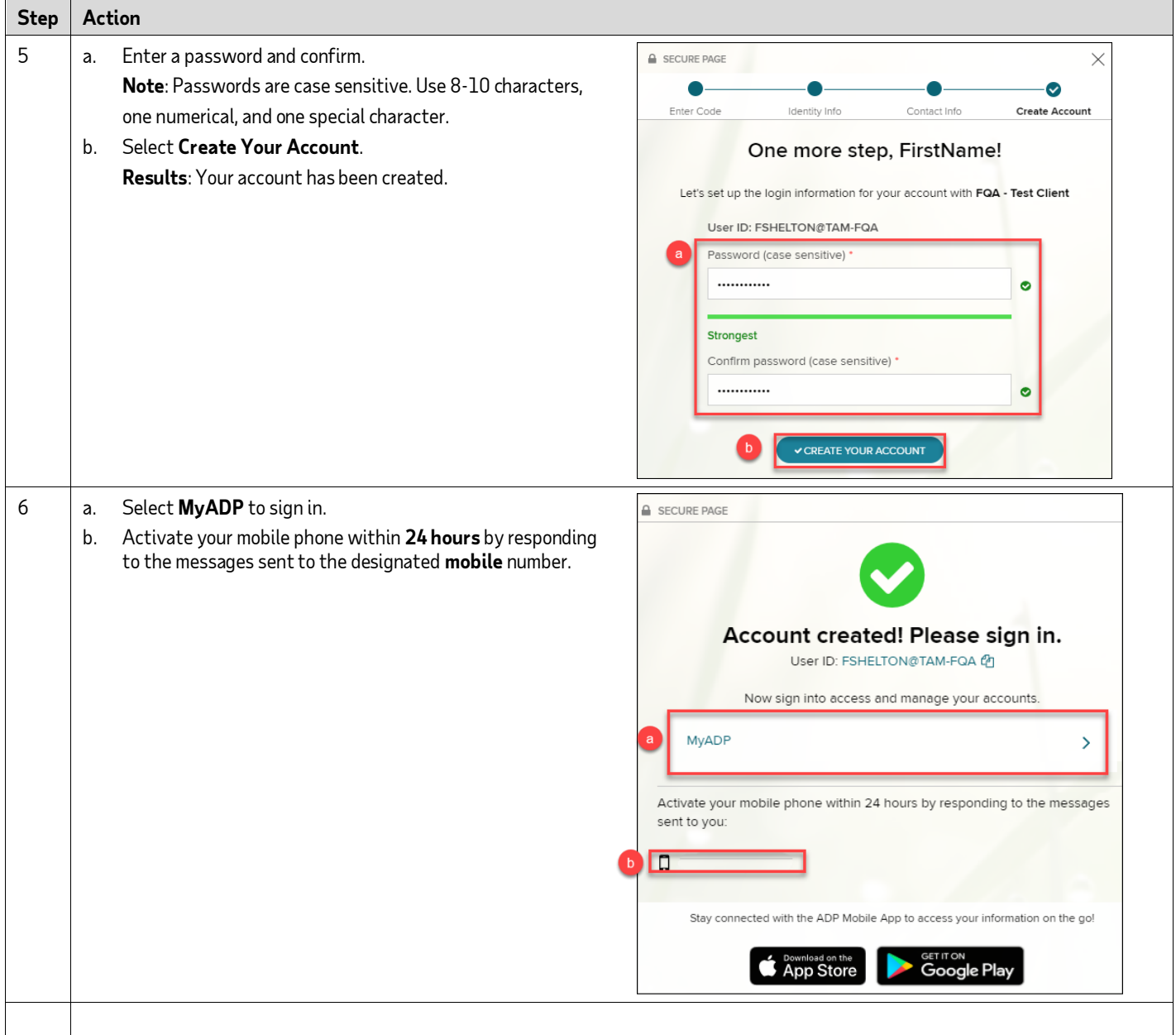

ADP Leave Management P.O. Box 1806 Alpharetta, GA 30023-1806 Phone: 1-866-369-5904 FAX: 1-866-568-6444